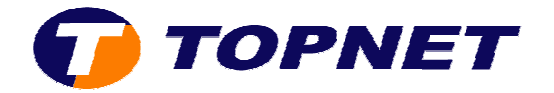

## **Configuration du modem routeur SAGEM F@st 1201 V2 version 3.51r14GL\_TOPNET**

*Client particulier réseau IP et IP MSAN éseau* 

Pour configurer le **Sagem F@st 1201 V2** , il faut :

• Accédez à l'interface du routeur via l'adresse **192.168.1.1**

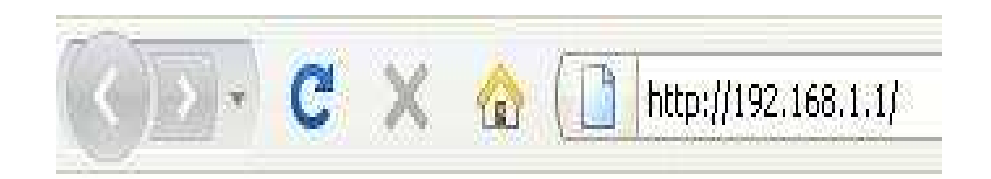

**•** Saisissez « admin » comme login et mot de passe puis cliquez sur **« OK ».**

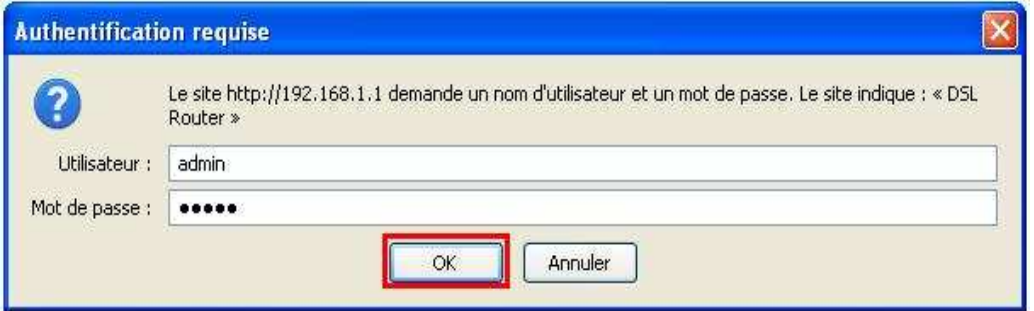

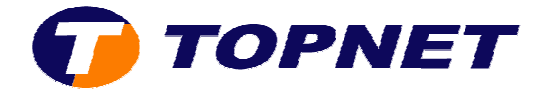

 $\bullet$  Cliquez sur Internet Connexion, saisissez les paramètres de **connexion ADSL** puis cliquez sur **Save/Apply**.

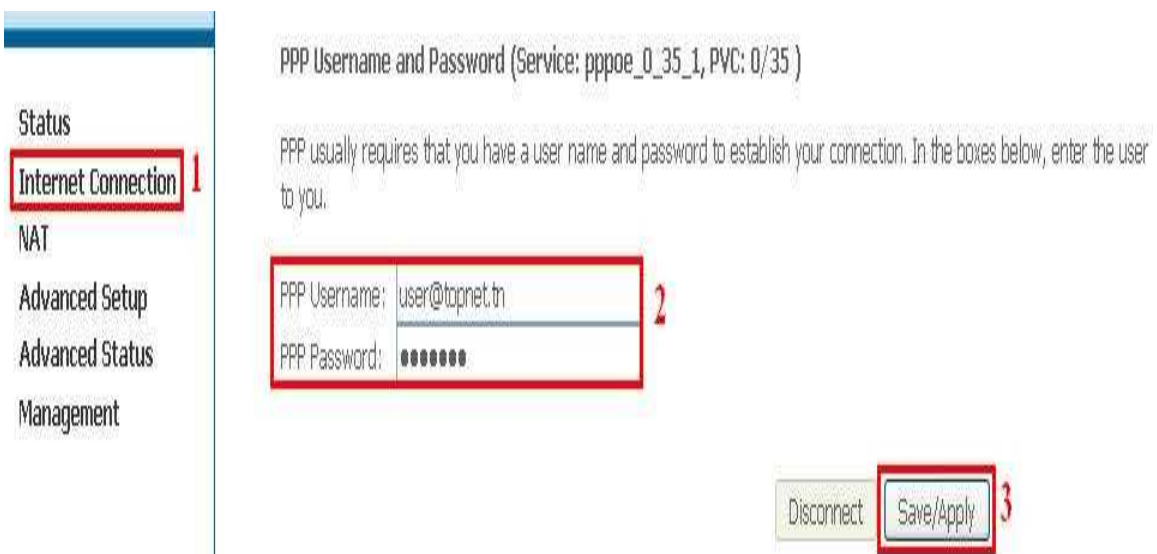